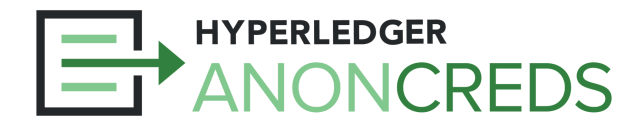

## AnonCreds Workshop: Lab 2

## **Issue Credentials to a Mobile Wallet**

In this lab we will use our Traction Tenant agent to issue instances of the credentials we created in Lab 1 to our Mobile Wallet.

## Steps to Follow

- 1. Go to your **[Traction](https://tenant-ui-dts-dev.apps.silver.devops.gov.bc.ca/) Tenant**, logging in if necessary with your Wallet ID and Key.
- 2. Issue a Credential:
	- a. Click the menu item "Issuance" and then "Offer a Credential".
	- b. Select the Credential Definition of the credential you want to issue.
	- c. Select the Contact Name to whom you are issuing the credential—the alias of the connection you made to your mobile Wallet.
	- d. Click the "Enter Credential Value" to popup a data entry form for the attributes to populate.
		- i. When you enter the date values that you want to use in predicates (e.g., "Older than 19"), put the date into the following format: **YYYYMMDD**, e.g., **20230531**. You cannot use a string date format, such as "YYYY-MM-DD" if you want to use the attribute for predicate checking.
		- ii. We suggest you use realistic dates for Date of Birth (DOB) (e.g., 20+ years in the past) and expiry (e.g., 3 years in the future) to make using them in predicates easier.
	- e. Click "Save" when you are finished entering the attributes and review the information you have entered.
	- f. When you are ready, click "Send Offer" to initiate the issuance of the credential.
- 3. Receive the Credential:
	- a. Open up your mobile Wallet and look for a notification about the credential offer. Where that appears may vary based on the Wallet you are using.
	- b. Review the offer and then click the "Accept" button.
	- c. Your new credential should be saved to your wallet.
- 4. Review the Issuance Data:
	- a. Back in your Traction Tenant, refresh the list to see the updates status of the issuance you just completed (should be "credential\_issued" or "credential\_acked", depending on the Wallet you are using).
	- b. Expand the issuance and again to "View Raw Content." to see the data that was exchanged between the Traction Issuer and the Wallet.

5. If you want, repeat the process for other credentials types your Traction Tenant is capable of issuing.

That's it! Pretty easy, eh? Of course, in a real issuer, the data would likely not be hand-entered, but come from a backend system. Traction has an HTTP API (protected by the same Wallet ID and Key) that can be used from an application, to do things like this automatically. The Traction API embeds the ACA-Py API, so everything you can do in "plain ACA-Py" can also be done in Traction.

[Lab](https://docs.google.com/document/u/0/d/1zchBsUAVFyMNxWOoQQQi5A6HD9Es96UOfsWIkCcANvM/edit) 3 covers requesting, generating, and verifying a presentation. We'll get to that in a bit.